#### Understanding bash Prof. Chris GauthierDickey COMP 2400, Fall 2008

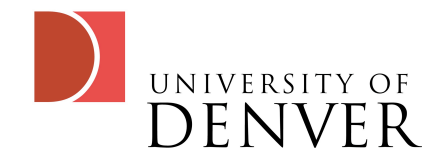

# How does bash start?

- It begins by reading your configuration files:
	- If it's an interactive login-shell, first /etc/profile is executed, then it looks for:
		- .bash\_profile, .bash\_login and ~/.profile
	- If it's a just an interactive shell, /etc/bash.bashrc is executed, followed by:
		- ~/.bashrc
	- Usually, people put login stuff in .profile and interactive stuff in .bashrc and do a source ~/.bashrc from your .profile or other login script

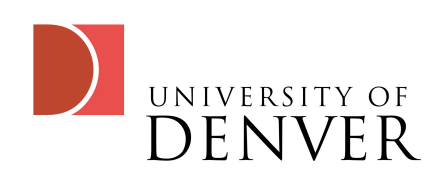

# I/O Redirection

- Sometimes you want to use a Unix utility, but it doesn't take standard input
	- Try adding  $a \sim a$  the end
- If you want to save output to a file
	- Use '>' which sends standard output to filename
	- Use '>>' to append the standard output to filename
- If you want to take input from a file
	- Use '< filename' which reads standard input from filename

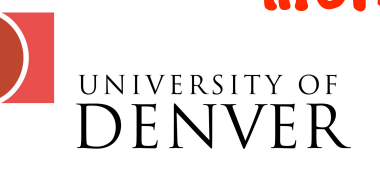

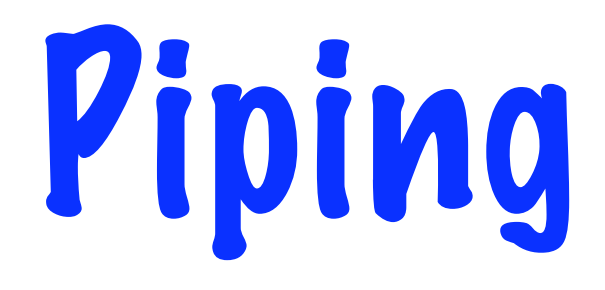

- We use the pipe command T to take the standard output from one command and send it to the standard input of another command
	- cat file | more

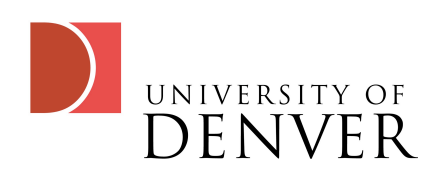

# Background Jobs

- We can execute any command automatically in the background by adding a & At the end
	- If a program is running, hit CTRL-Z and then type 'bg'
- To move a job to the foreground, type 'fg'
- To list your jobs, type 'jobs'

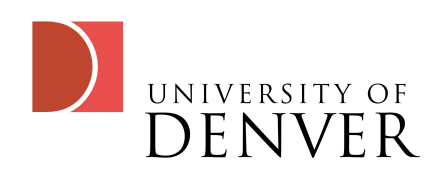

# Saving Typing

- Bash keeps a history of all the commands you execute
	- Enter a command, then hit the up-arrow key
	- Type 'history'
	- The variable HISTSIZE sets the size of your history

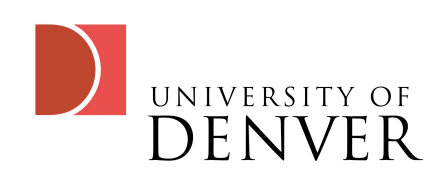

# More History

- List the history: notice the numbers?
	- history 20 will show the last 20
	- !num, where num is one of those numbers will repeat that command
	- !! repeats the last command
	- !: will let you enter a command...remember sed?
		- $\bullet$   $\cdot\cdot\cdot$ :s/xy/yx
	- !foo will repeat the last command starting with foo

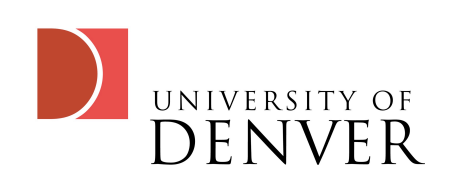

## History cont.

- **•**  $\hat{ }$  is for substitution
	- cat myflie
	- ^li^il will sub the last command as 'cat myfile'
- !\$ will return the last argument of the last command
	- cat myfile
	- 'rm \$!' will be substituted with 'rm myfile'
- !:n\* will return the nth (0-9) command to the end

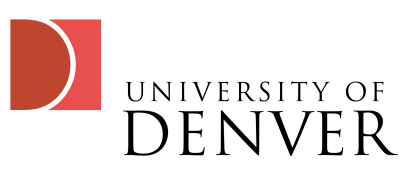

#### • !?foo? repeats the last command with foo anywhere in it

- !! & adds an & to the last command
- !\* is shorthand for all but the command name of the last command

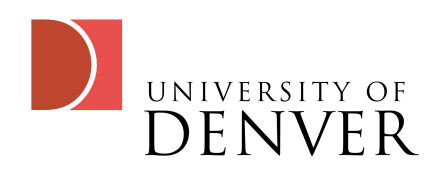

## File Permissions

- Remember back at the start of class when we discussed ls -l?
	- \_rwxrwxrwx lists the permissions
	- Use the command 'chmod' to change permissions
	- Each triplet is represented by an octal number:
		- $-4 = r, 2 = w, 1 = x$ 
			- chmod  $754$  = rwxr\_xr\_

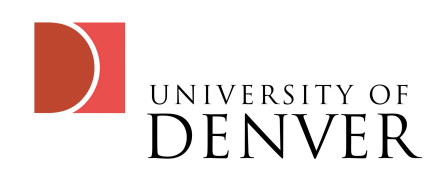

# Shell Scripting

- Shell scripting provides an easy way to combine commands using bash
- Begin your file with #!/usr/bin/bash

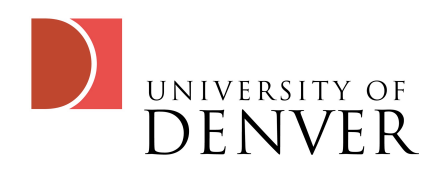

#### Variables

- Variables are assigned to by =
	- foo=1
- Variables are read from by using  $\frac{1}{2}$  in front
	- Ceho stoo' will print 1 on the screen
- Arguments to the script are in variables  $60$  to \$n
- $\bullet$   $\bullet^*$  contains a list of all the args
- **EXA returns the number of arguments**

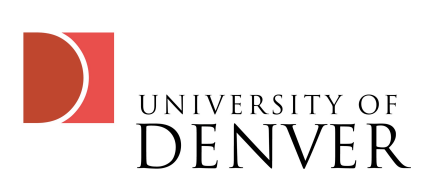

# More on Variables

- *Ename is actually a shortcut for Enamel* 
	- $\frac{1}{2}$  (10) for example, is necessary to access argument 10
	- \${varname:-word} returns varname or returns word if varname doesn't exist or is null
		- \${foo:-10} returns \$foo or 10 if \$foo doesn't exist
	- *Exarname:=word>* does the same as -, but sets the variable to the default value in the process
	- Exarname:?message} prints message if varname doesn't exist or returns varname

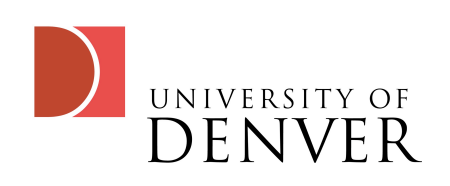

- \${varname:+word} if varname exists and isn't null, word is returned
- \${varname:offset:len} returns the offset through len characters of the string (counting from 0)

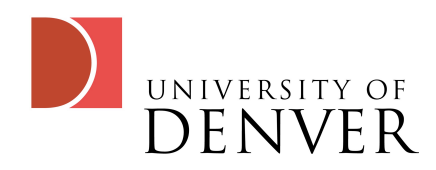

If/else

- The if/else command lets us do conditional branching
- Truth in Unix is typically 0, for a non-error exit state
- False is anything else
- The last command executed is the exit status by default

if *condition* then *statements* elif *condition* then *statements* else *statements* fi

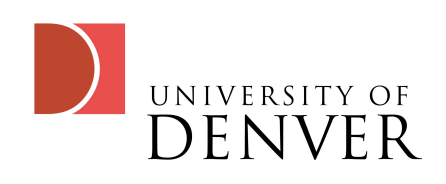

#### Conditions

- Commands return their status
- We can combine with  $\mathcal{E}\mathcal{E}$  and II
	- if statement1 && statement2
	- if statement1 II statement2
- For bracketed conditions:
	- [ condition1 ] && [ condition2 ]
	- [ condition1 ] || [ condition2 ]

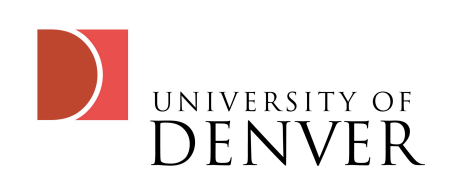

# Using []

- [] perform various non-exit-status tests
	- $Listri = str21$
	- $C$  str1  $!=$  str2 1
	- [ str1 \< str2 ]
	- $Listri \rightarrow str21$ 
		- We must escape < and > in the L I construct
	- [ -n str1 ] : str1 is not null (0 length)
	- [ -z str1 ] : str1 is null (has 0 length)

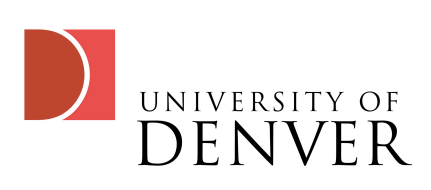

- -a file or -e file: file exists
- -d file: file exists and is a directory
- -f file: file exists and is a regular file
- -r file: you can read the file
- -s file: file exists and is non-empty
- -w file: you can write to the file
- -x file: you can execute the file

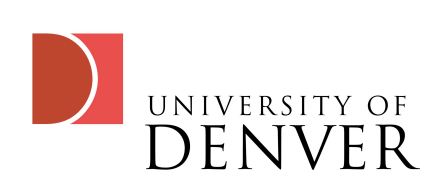

- -N file: file was modified since it was last read
- -O file: you own the file
- -G file: file belongs to one of your groups
- file1 -nt file2: file1 is newer than file2
- file1 -ot file2: file1 is older than file2

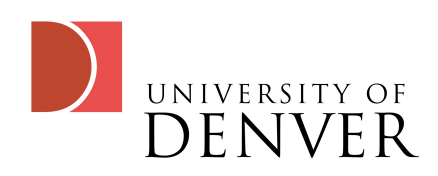

# [[ ]] as an alternative

- [[ ]] is an alternative to [ ]
	- It can use && and II within it, for example
	- It will not do globbing (expanding wildcards), but will substitute variables and do command substitution
- $\bullet$  if  $[$ [ $\circ$ ]  $\check{\circ}$ 2 ]]; then ...
	- Notice that we don't have to escape < this time (in fact, it's an error if we do)
- It takes the same kinds of arguments as [ ]

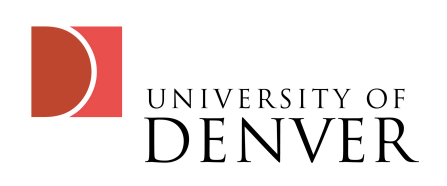

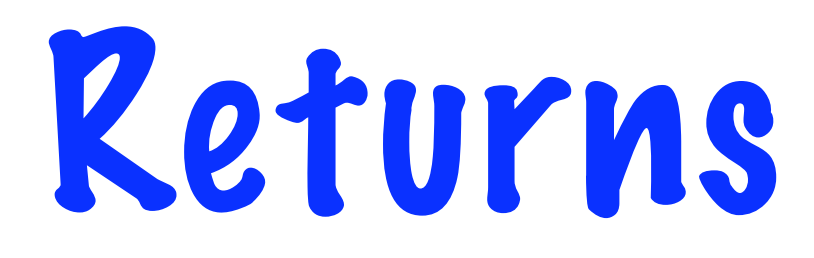

- We can exit by a return or exit statement:
	- return, return 0, return 1, etc...
- return without an argument returns the value of the last command run
- exit statements exit the entire script, returns can return from functions (later)

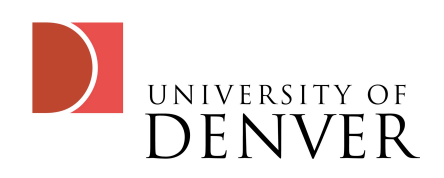